# **Instrukcija Šeimos gydytojui, Darbo medicinos gydytojui, bei Vidaus ligų gydytojui, pateiktos užduoties E047 ir E048 iš darbdavio atstovo atsakymui pateikti.**

### **1. PRISIJUNGIMAS**

Naršyklės lauke įveskite https://ipr.esveikata.lt ir spauskite mygtuką **Prisijungti**:

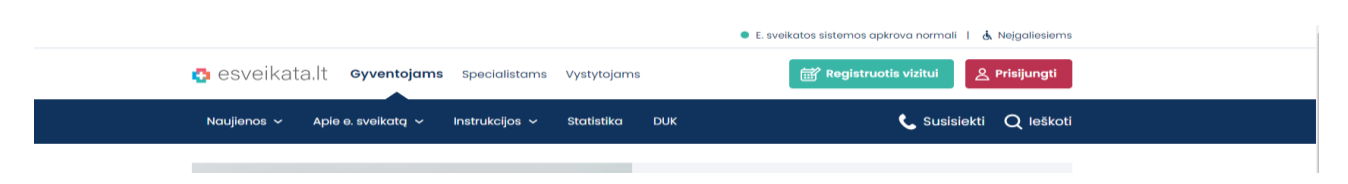

Susipažinkite su "Pacientų, besijungiančių prie ESPBI IS portalo, supažindinimo forma". Pažymėkite varnele ir toliau langelyje iPasas.lt dar kartą spauskite **Prisijungti**.

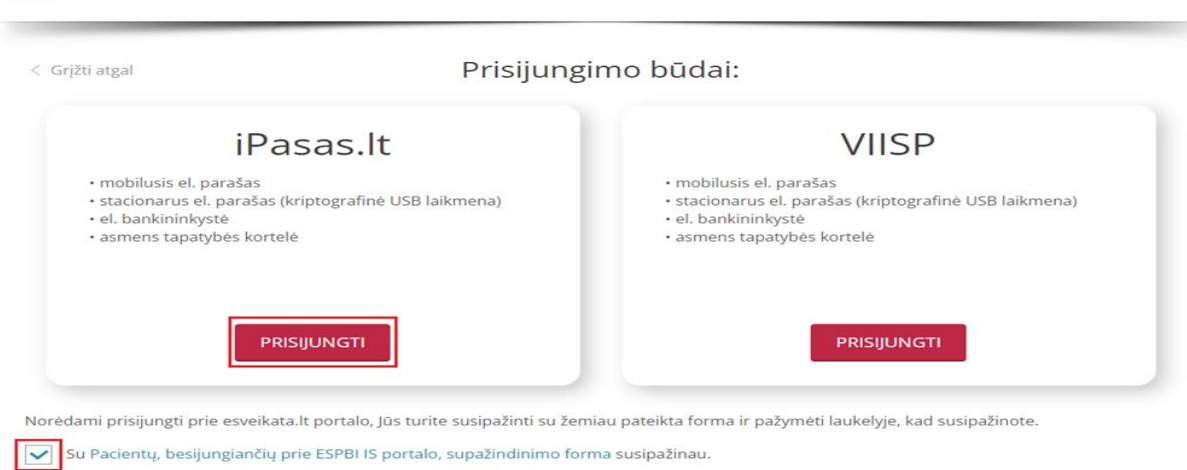

#### Pasirinkite prisijungimo būdą autentifikuotis.

**D** esveikata.It

## Pasirinkite prisijungimo būdą:

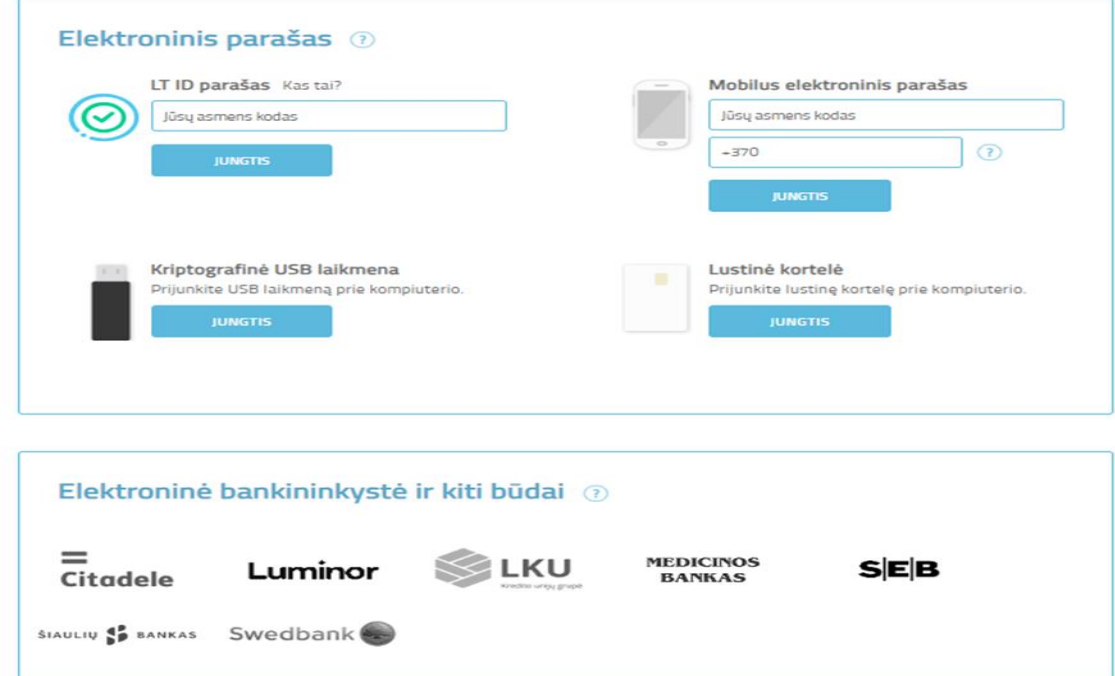

Atsidariusiame lange paspauskite jame esantį mygtuką **Prisijungti.**

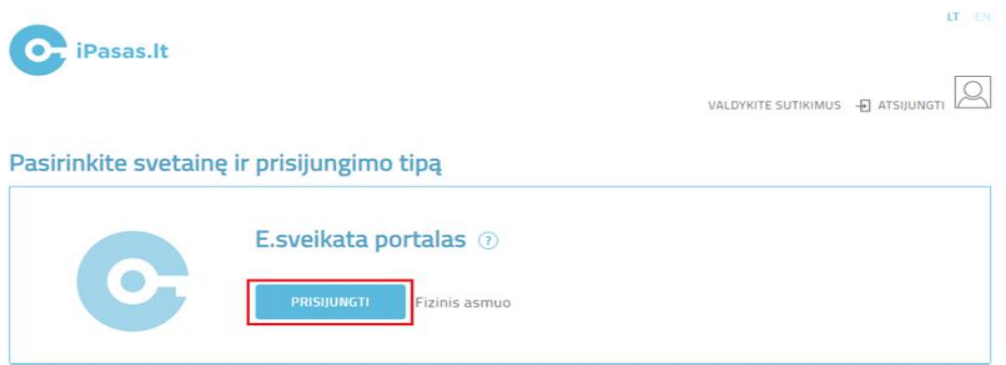

Pasirinkite atitinkamą įstaigą ir spauskite mygtuką **Prisijungti.**

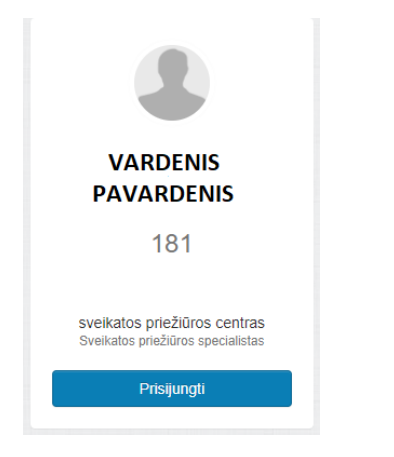

# **2. Apsilankymo registracija**

Tam, kad galėtumėte matyti paciento medicininius dokumentus, turite užregistruoti apsilankymą. 1. **Apsilankymo registracija skiltyje** suvedame paciento asmens kodą.

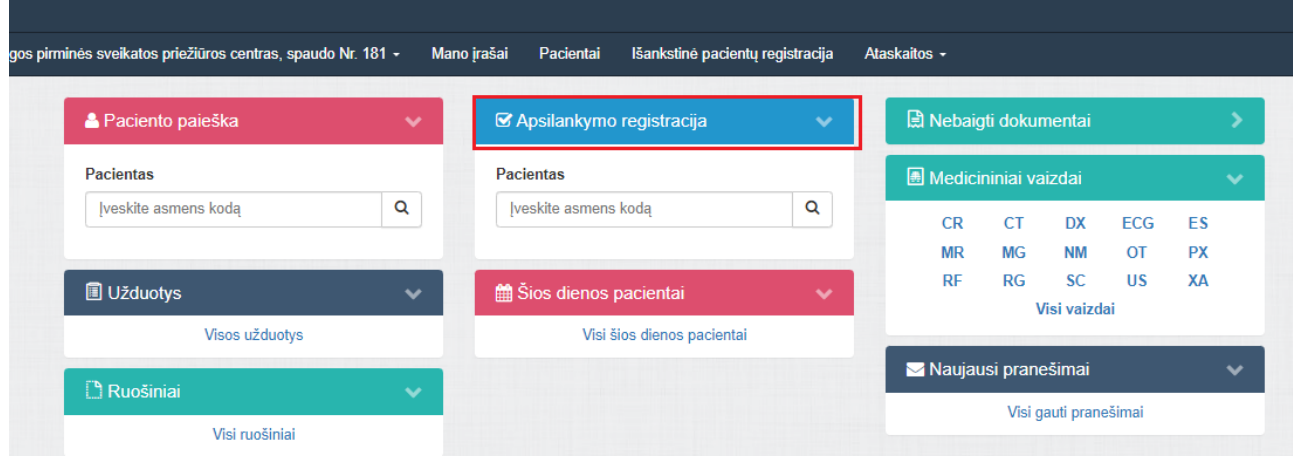

#### Atsidariusiame lange užpildome reikiamas skiltis spaudžiate **Registruotis.**

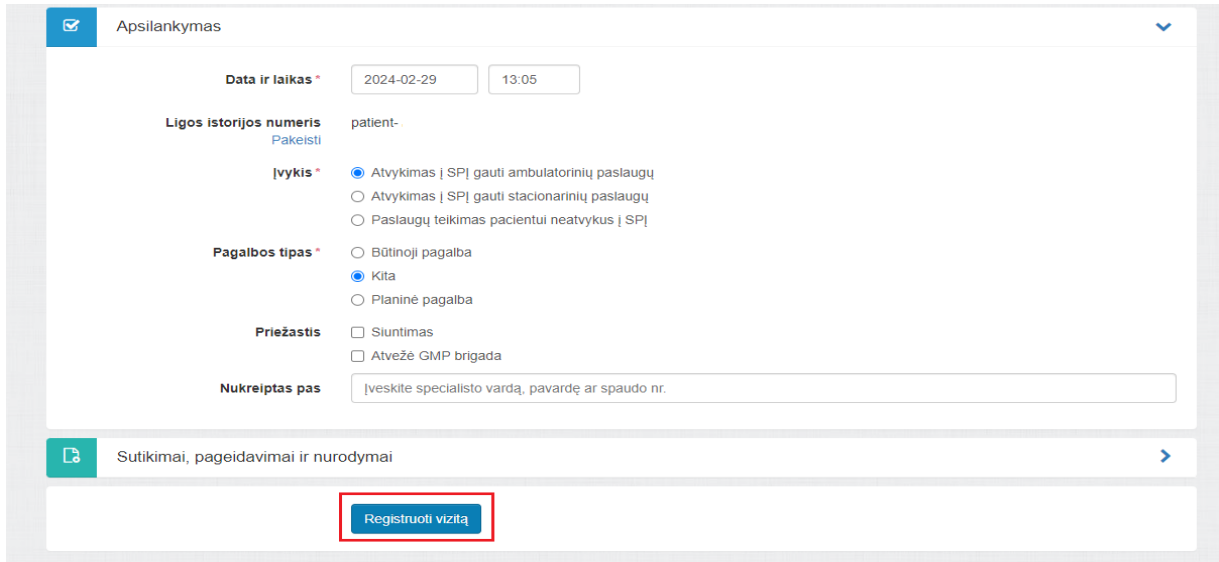

## **3.Užduoties peržiūra ir atlikimas**

Visas priskirtas užduotis matysite skiltyje **Užduotys.** Paspauskite pliuso ženklą.

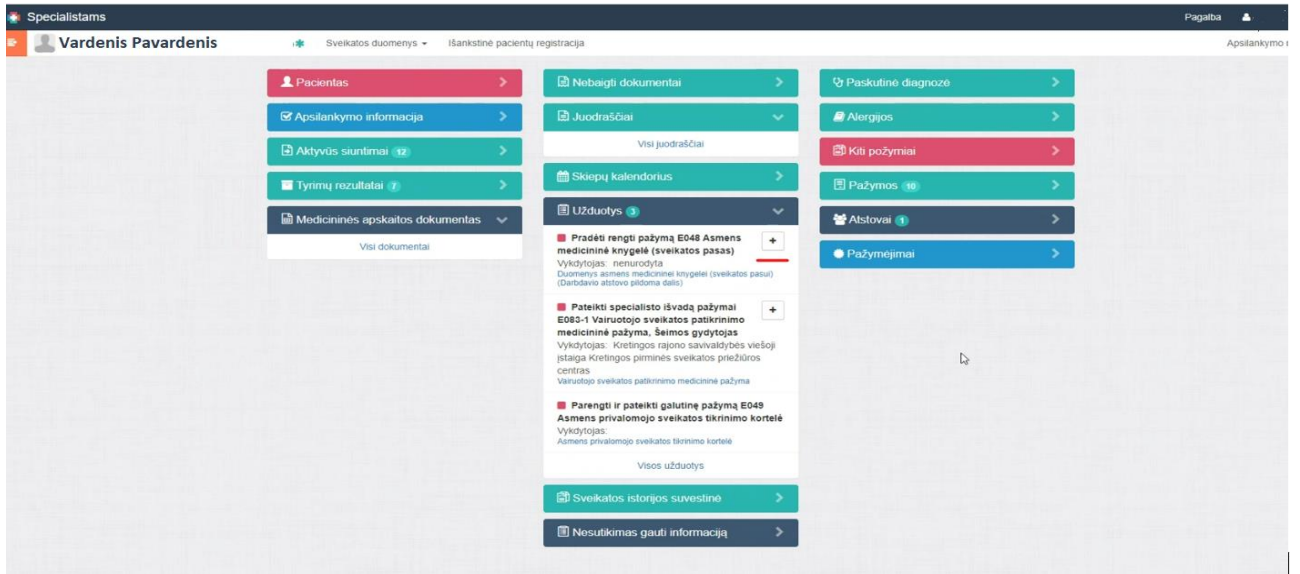

Pasirinkite suformuotą užduotį ir patvirtinkite, kad Jūs esate išvadą teikiantis specialistas spausdami **Tęsti**.

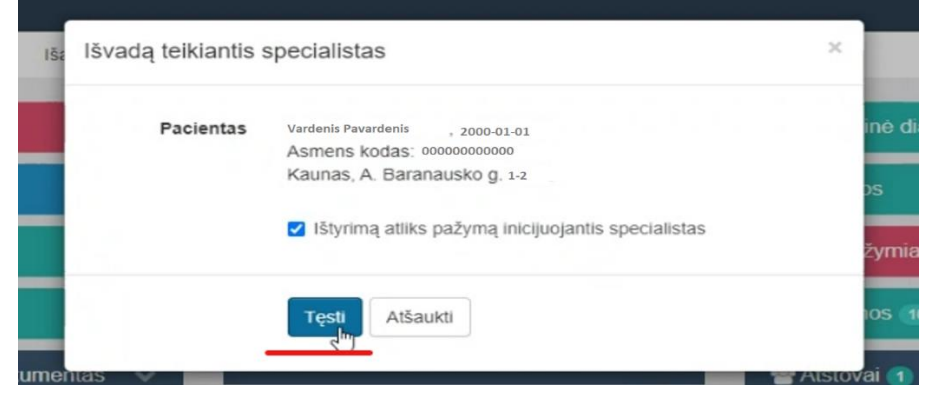

## **Jeigu profilaktinės sveikatos patikrinimo specialistas pacientą nuspręs siųsti kito specialisto konsultacijai.**

1.Profilaktinės sveikatos patikrinimo specialistas, esant poreikiui, paskiria konsultacijai ir pateikia dokumentą spaudžia **Pateikti duomenis** 

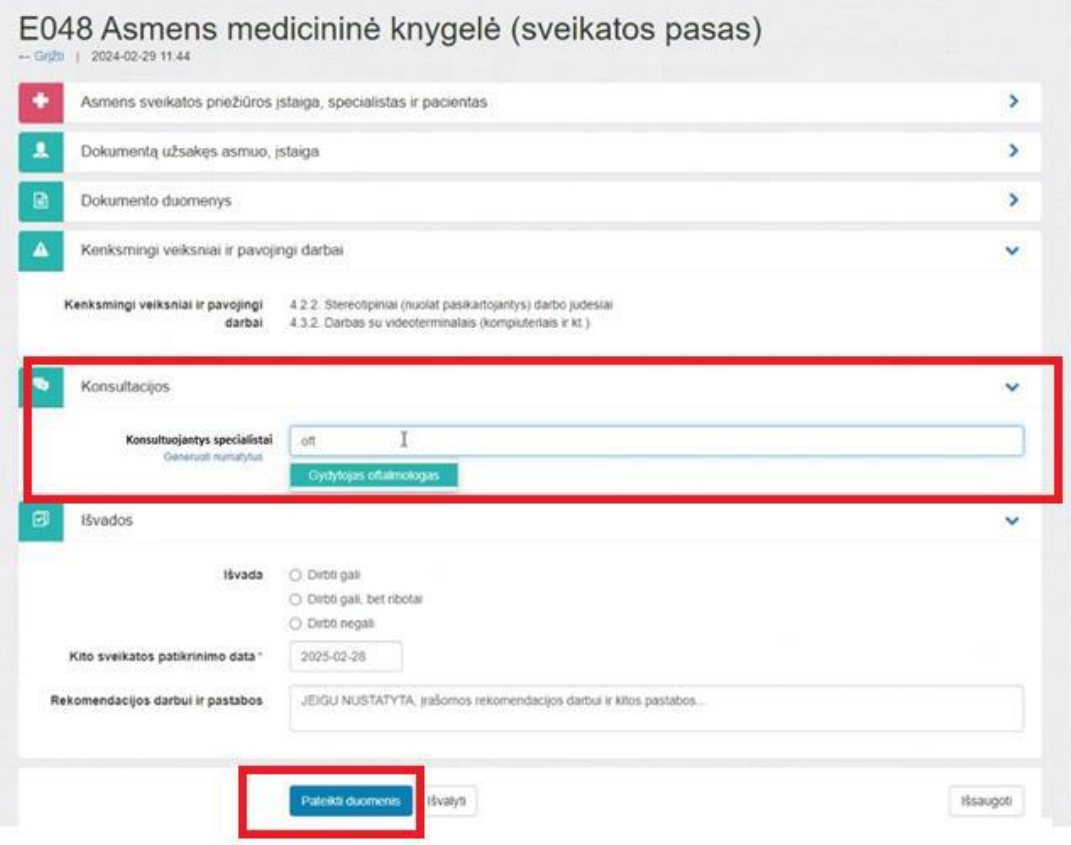

Po konsultacijos ir pateiktos specialisto išvados, sveikatos priežiūros specialistas, kuris vykdo profilaktinį sveikatos patikrinimą galės pabaigti išrašyti dokumentą.

2. Specialistas, kuriam siųstas pacientas konsultacijai (pvz. oftalmologui ) užregistruoja pacientui apsilankymą ir užduočių skiltyje atsidaro užduotį.

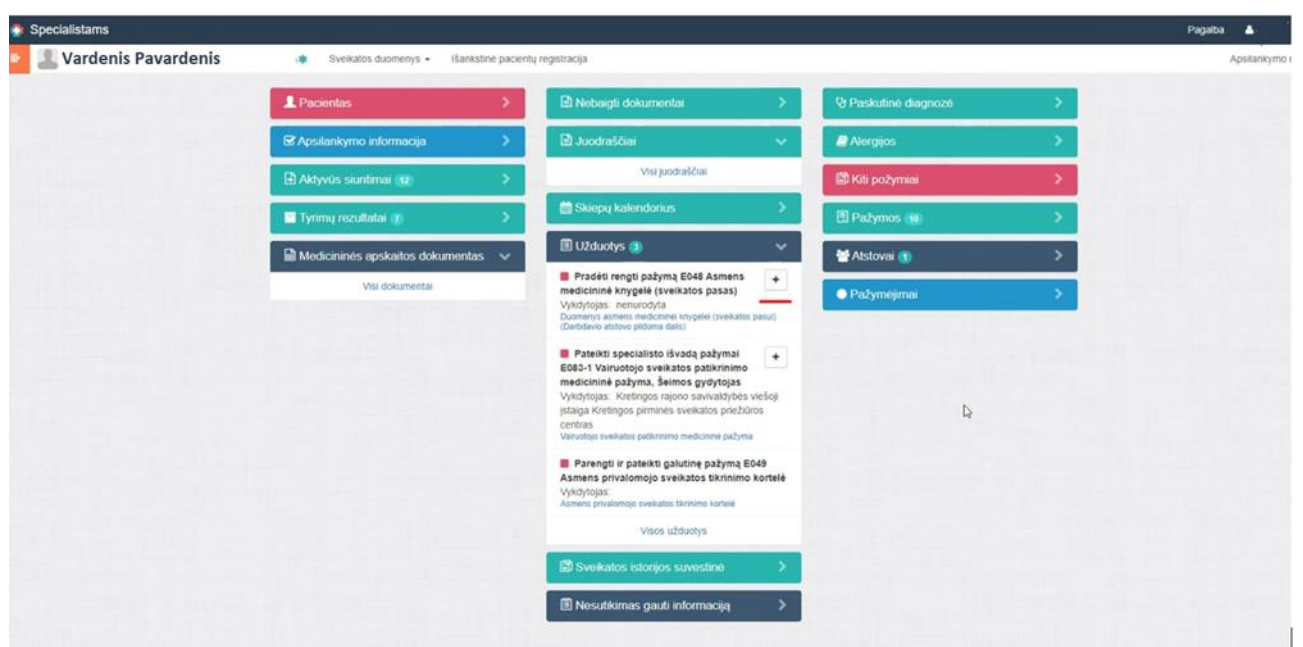

Atsidaręs dokumentą, konsultuojantis specialistas pateikia atsakymą ir pasirašo dokumentą.

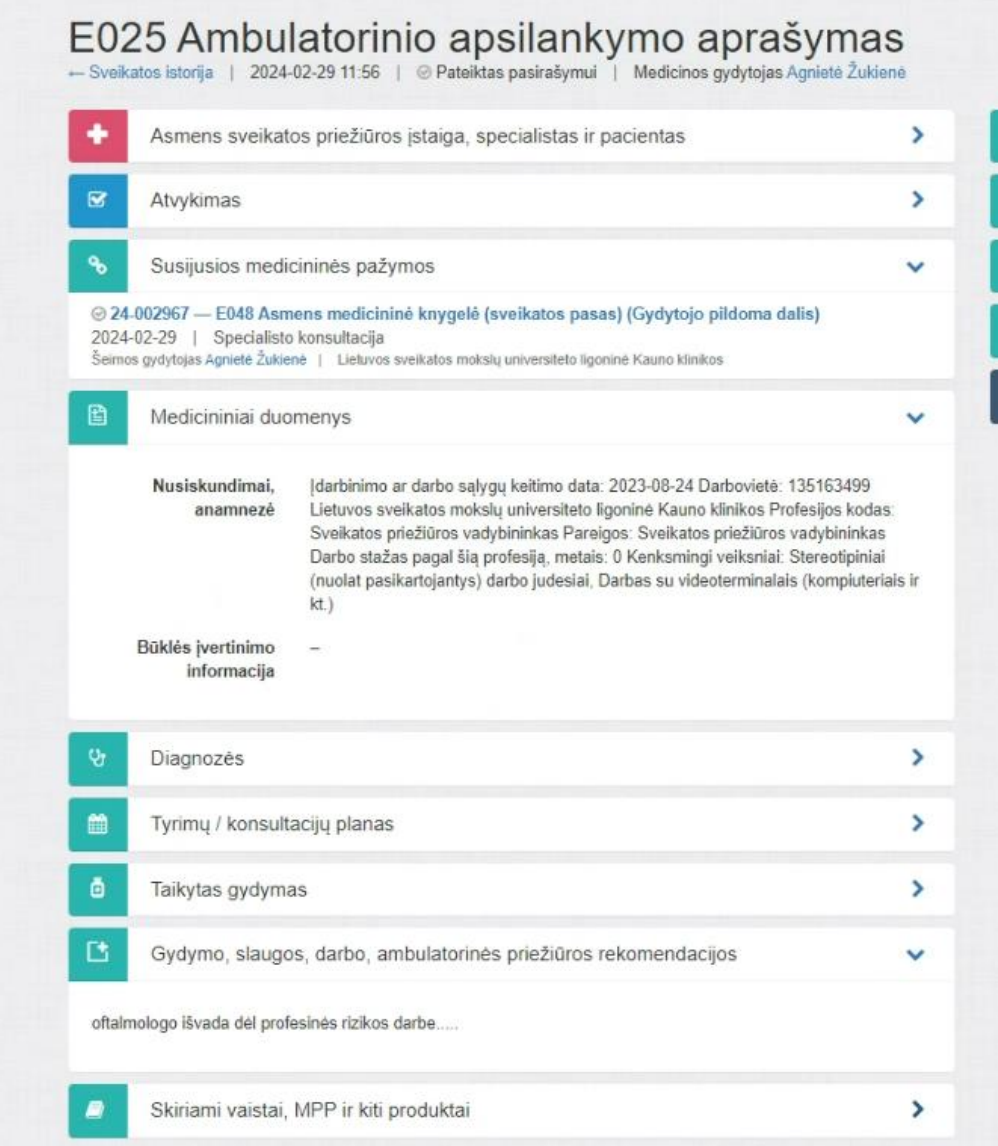

3.Gavęs atsakymą ( pvz. gyd. oftalmologo ) profilaktinės sveikatos patikrinimo specialistas savo darbalaukyje matys skiltyje **Užduotys** .

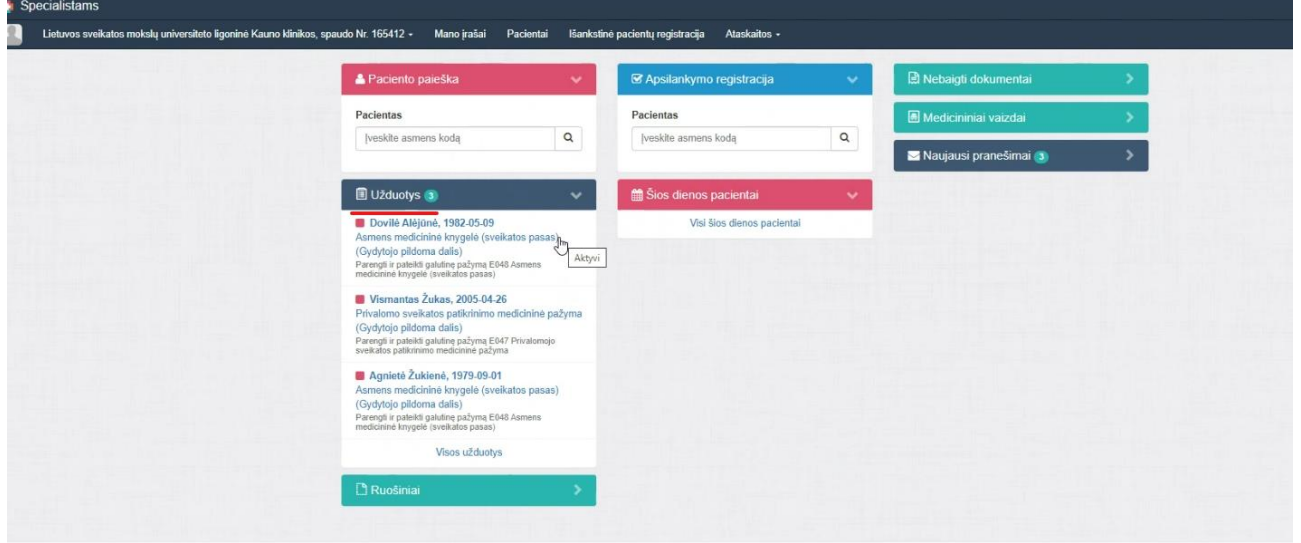

Atsidaręs užduotį , profilaktinės sveikatos patikrinimo specialistas poreikiui esant gali **Redaguoti** arba **Pasirašyti** dokumentą.

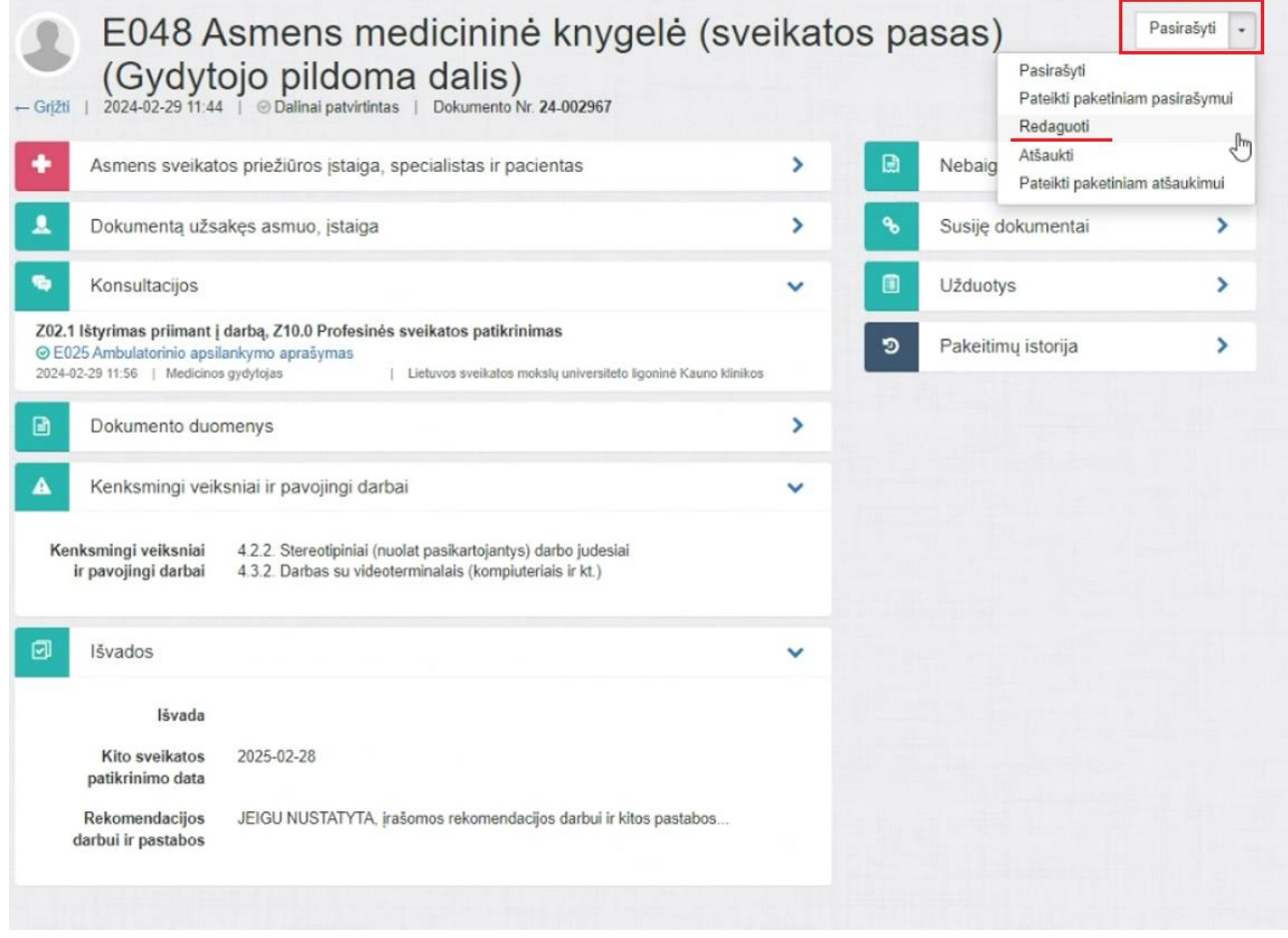

### **Jeigu profilaktinės sveikatos patikrinimo specialistas pacientą nuspręs, kad nereikalinga kito specialisto konsultacija**

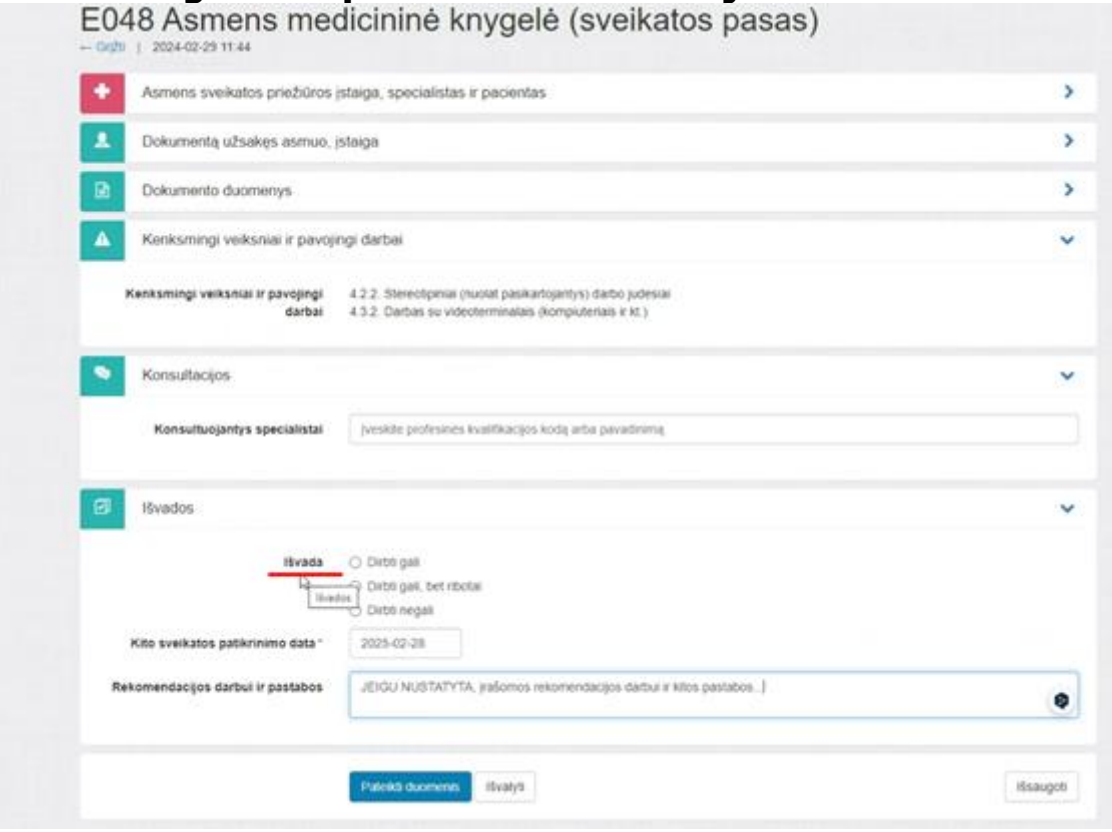